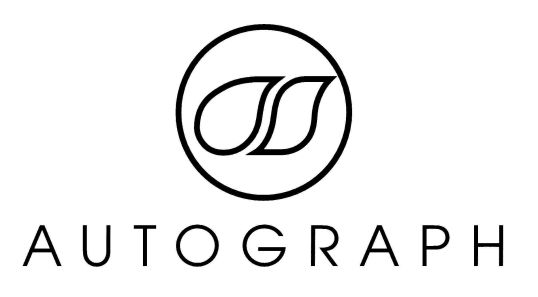

# **SATOMPC-2 ATOM PROCESSOR COMPUTER**

# **USER MANUAL**  $V1.0$

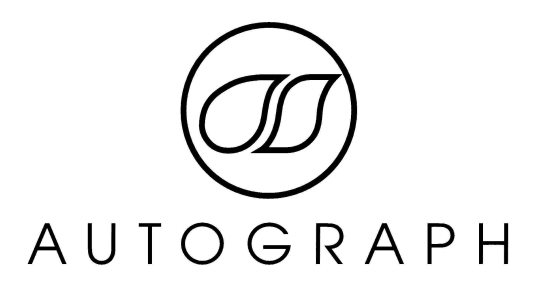

# **Table of Contents**

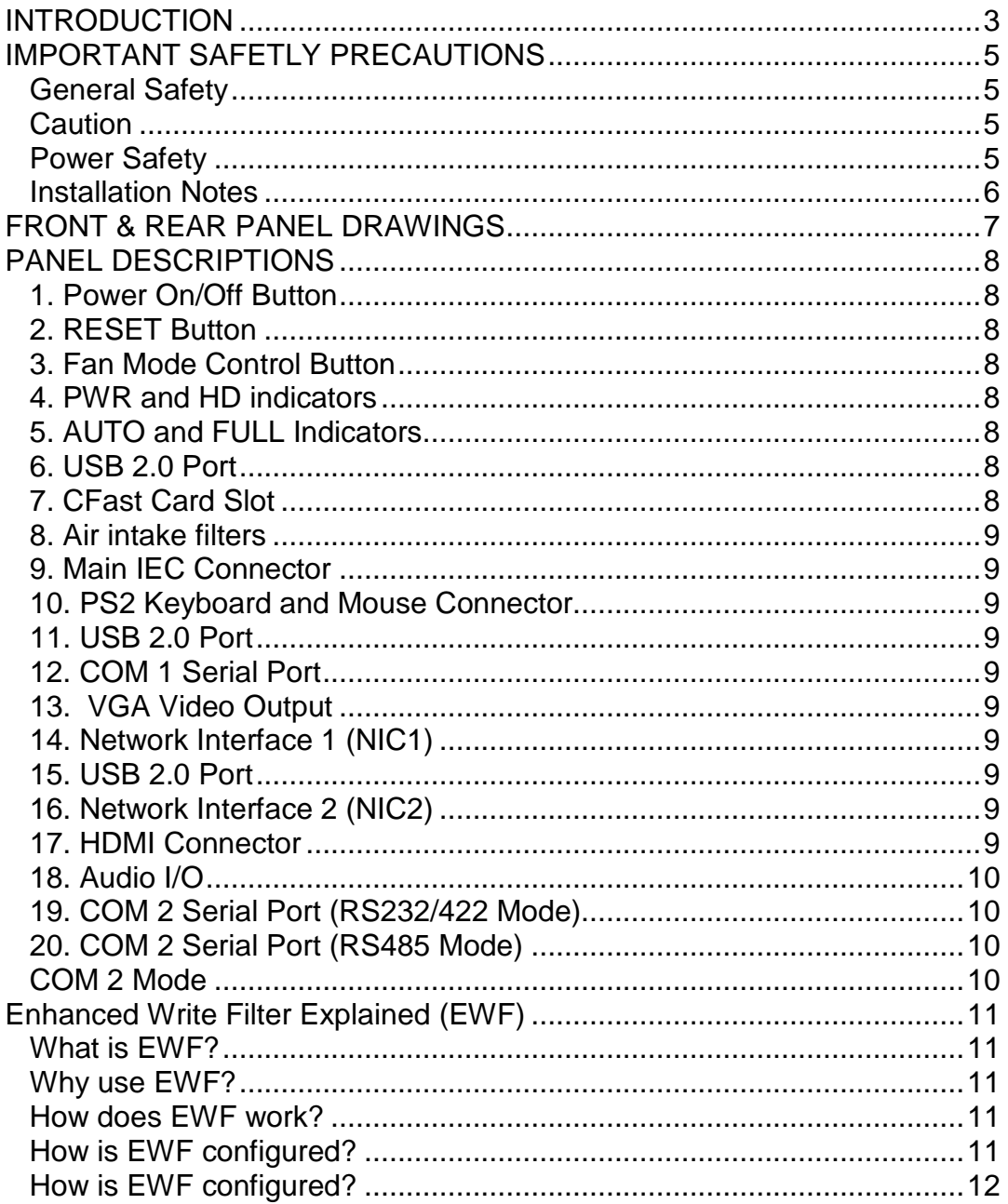

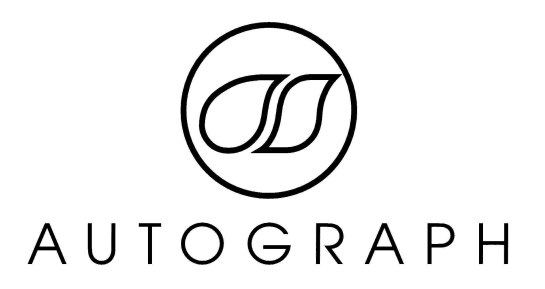

# **INTRODUCTION**

Congratulations on purchasing the Autograph Signature Series SATOMPC-2 compact computer.

The SATOMPC-2 is compact 1U form factor computer designed specifically for the installation and rental audio markets. The unit is compact and virtually silent for use in performance areas where extra noise is not wanted.

The unit incorporates many features of the Windows 7 Embedded operating system to provide a robust and reliable PC of audio control and monitoring applications.

Should you experience any problems with your SATOMPC-2 please contact:

Service Department Autograph Sound Recording Ltd 2 Spring Place London NW5 3BA United Kingdom Tel. +44 (0)20 7485 4515 Fax. +44 (0)20 7284 1233 Email. service@autograph.co.uk

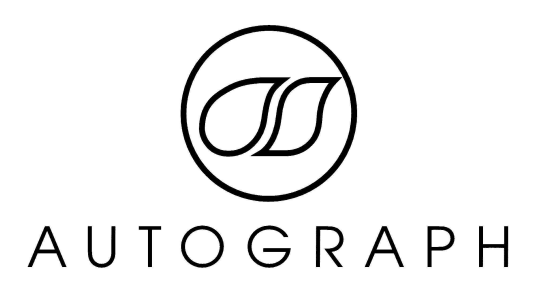

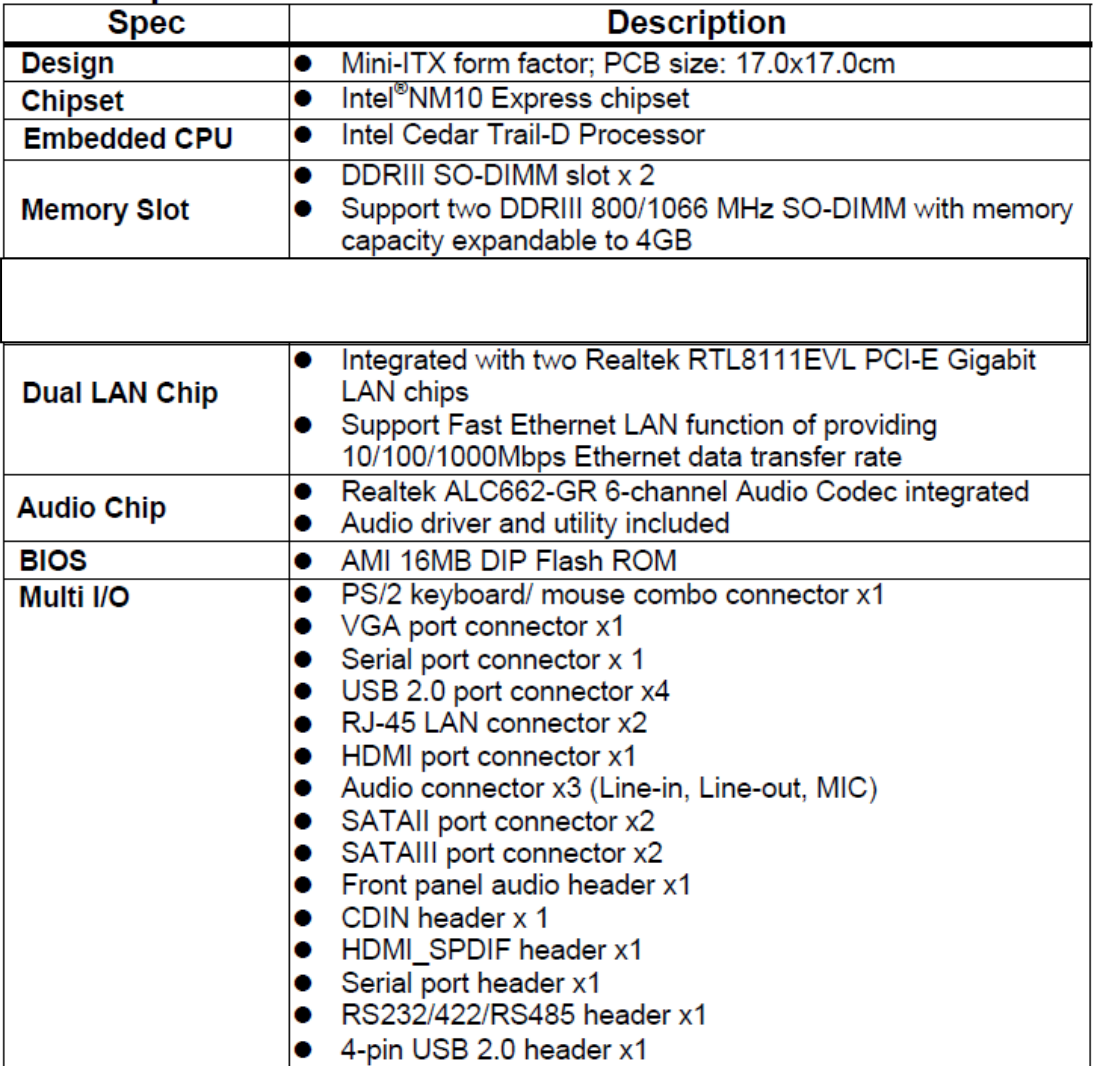

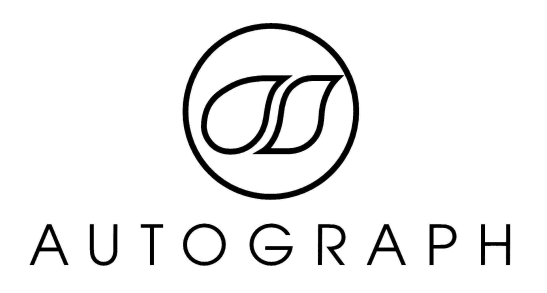

# **IMPORTANT SAFETLY PRECAUTIONS**

This section contains definitions, warnings, and practical information to ensure a safe working environment**. Please take time to read this section before installing or using this unit. Please do not dispose of these instructions.** 

## **General Safety**

Read these instructions.

- Heed all warnings.
- Follow all instructions.
- Do not use this apparatus near water.
- Do not expose this apparatus to rain or moisture.
- Clean only with dry cloth.
- Do not block any ventilation openings. Install in accordance with the manufacturer's instructions.
- Do not install near any heat sources such as radiators, heat registers, stoves

or other apparatus (including amplifiers) that produce heat.

• There are no user-adjustments, or user-servicable items, inside this apparatus.

Do not remove the covers of this apparatus; doing so will invalidate your warranty.

• Adjustments or alterations to this apparatus may affect the performance such that safety and/or international compliance standards may no longer be met.

#### **Caution**

- Hazardous voltages may be present inside this apparatus.
- Do not operate this apparatus with the covers removed.
- To reduce the risk of electric shock, do not perform any servicing other than that contained in these Installation Instructions unless you are qualified to do so. Refer all servicing to qualified service personnel and ensure that all power cords are disconnected when servicing this apparatus.

#### **Power Safety**

- This apparatus is fitted with a universal power supply, approved and certified for operation in this apparatus. There are no user-replaceable fuses.
- Multiple power cords may be supplied with this unit use only the power cord appropriate to your local power wiring. Alternative power cords may be used if rated 2.5A or above and fitted with a 3-pin IEC320 connector.

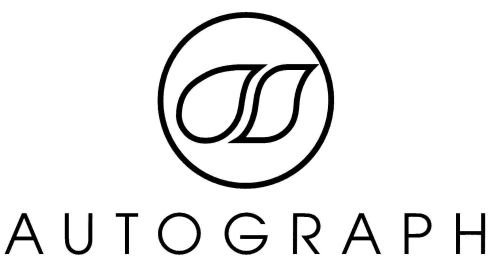

- An external over-current protection device is required to protect the wiring to this apparatus. This protection device must be installed according to current wiring regulations. In certain countries this function is supplied by use of a fused plug.
- If an extension power cable or adaptor is used, ensure that the total power rating of the power cable and/or adaptor is not exceeded.
- An external disconnect device is required for this apparatus; a detachable power cord, as fitted to this equipment, is a suitable disconnect device. The power socket used for this apparatus should be located nearby and be easily accessible.
- All power cords must be disconnected to isolate this apparatus completely.
- Unplug this apparatus during an electrical storm or when unused for long periods of time.

# **Installation Notes**

- When installing this apparatus, either fix it into a standard 19" rack or place the apparatus on a secure level surface.
- When this apparatus is rack mounted, fit all rack screws. Rack shelves are recommended for this apparatus.
- Do not operate this apparatus whilst it is covered or boxed in any way.
- Ensure that no strain is placed on the cables connecting to this apparatus. Ensure also that such cables are not placed where they can be stepped on, pulled or tripped over.

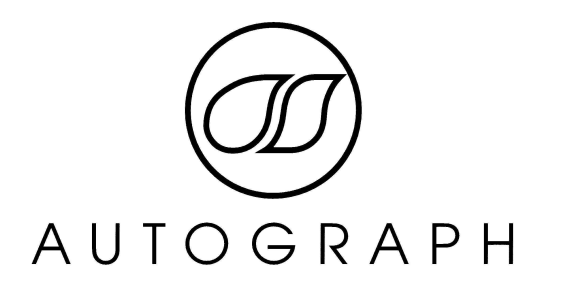

# **FRONT & REAR PANEL DRAWINGS**

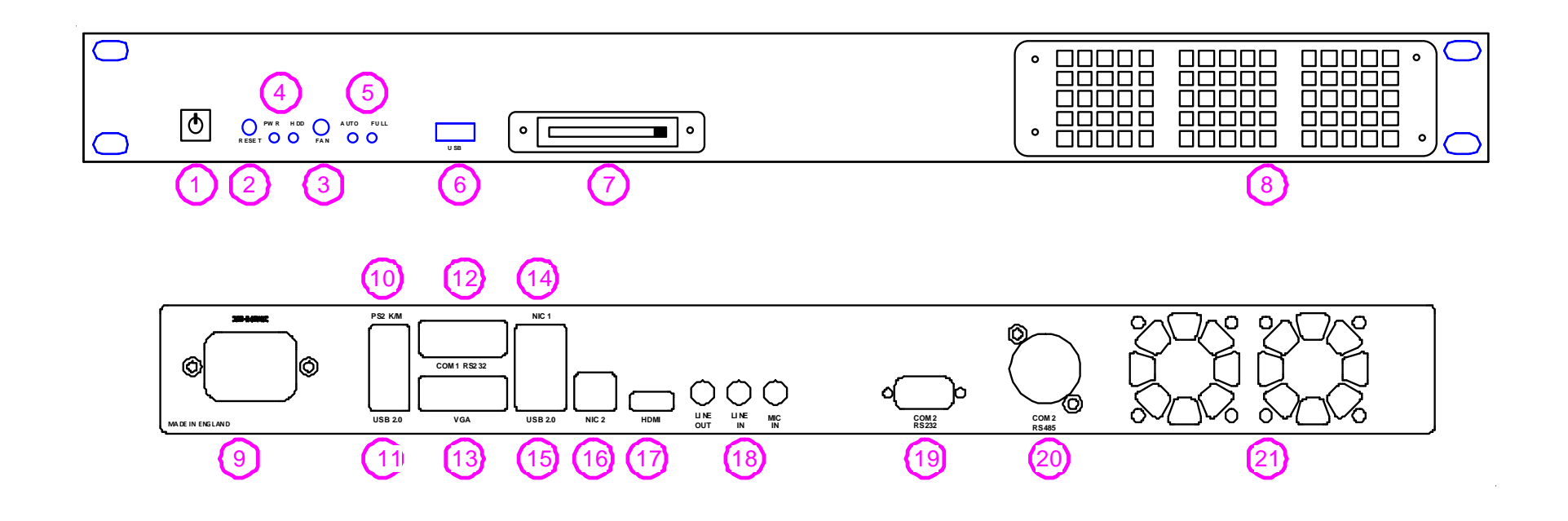

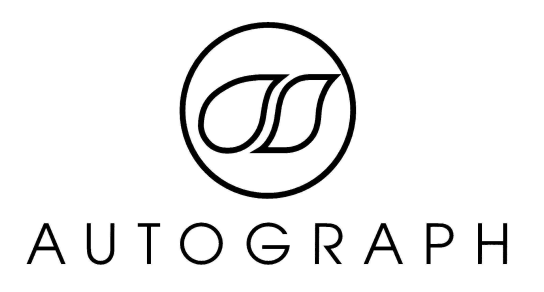

# **PANEL DESCRIPTIONS**

# **1. Power On/Off Button**

This momentary button is illuminated when power is applied to the unit in order that it can be easily located in low light conditions. Pressing this button turns on the unit. Holding this button while the system is running will force a reset.

# **2. RESET Button**

This momentary button forces a system reset when the computer is operating.

## **3. Fan Mode Control Button**

In order to provide quieter operation the SATOMPC-2 has two fan modes available. AUTO mode uses an internal temperature sensor to adjust the speed of the fans internally. This the normal operational mode an provides near silent operation. FULL mode may be required in extreme operating conditions or where noise is not an issue. This sets the internal fans to run at full speed and does create some noise. The Fan Mode Control button is a latching button that enable selection between AUTO and FULL fan modes.

#### **4. PWR and HD indicators**

The PWR indicator indicates that there is power applied to the motherboard of the computer. The computer is switched on.

The HD indicator indicates activity reading or writing to the internal CFast permanent storage.

#### **5. AUTO and FULL Indicators**

The indicators show the current Fan Control Mode (SEE #3)

#### **6. USB 2.0 Port**

This USB 2.0 Port operates at 480Mbps and and can be used for any USB 2.0 compliant device.

#### **7. CFast Card Slot**

Behind this cover is located the CFast card which the device uses for permanent storage. CFast is a high speed SATA interface in a Compact Flash form factor. **THIS IS NOT A COMPACT FLASH CARD – If you try to fit a compact flash card to this socket it will result in damage to the card and the device.** The CFast card is removable and can be moved to another identical system if needed.

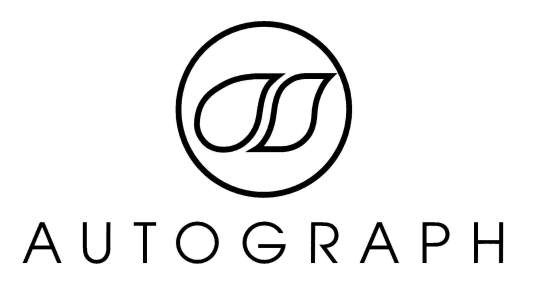

## **8. Air intake filters**

The SATOMPC-2 is designed to minimise airflow so these filters should stay clean and only require cleaning every three to six months. If the unit is operating if FULL fan mode the filters will need to be cleaned more regularly.

#### **9. Main IEC Connector**

The SATOMPC-2 will accept AC power 110V-240V @ 40-50Hz.

#### **10. PS2 Keyboard and Mouse Connector**

6 pin Female PS2 Keyboard/Mouse Connector

#### **11. USB 2.0 Port**

These USB 2.0 Port operate at 480Mbps and can be used for any USB 2.0 compliant device.

#### **12. COM 1 Serial Port**

9 Pin RS232 Serial Port.

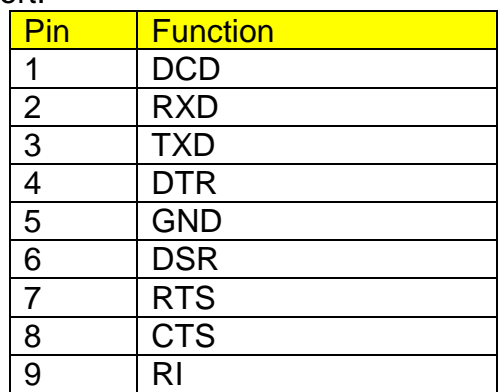

#### **13. VGA Video Output**

15pin VGA Video Output connector.

#### **14. Network Interface 1 (NIC1)**

1000-BaseT Network Interface.

#### **15. USB 2.0 Port**

These USB 2.0 Port operate at 480Mbps and can be used for any USB 2.0 compliant device.

#### **16. Network Interface 2 (NIC2)**

1000-BaseT Network Interface.

#### **17. HDMI Connector**

High-Definition Multimedia Interface which can be converted to DVI for a secondary independent display.

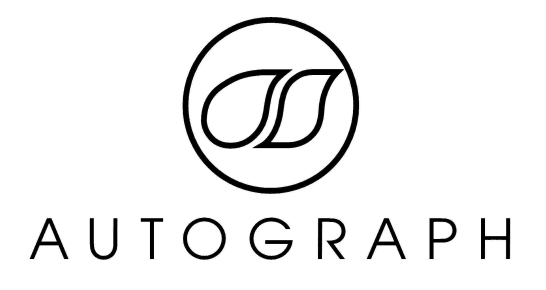

# **18. Audio I/O**

3.5mm Jack connector allow for unbalance audio input and output.

## **19. COM 2 Serial Port (RS232/422 Mode)**

9 Pin RS232 Serial Port.

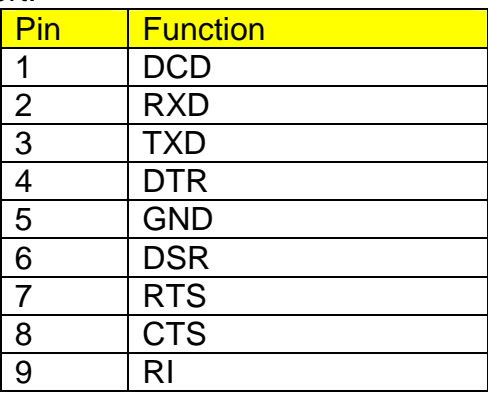

## **20. COM 2 Serial Port (RS485 Mode)**

This connection allows for 2 Wire RS485 connections on a standard XLR connector. This is suitable for connection to XTA processing equipment. This facility is fitted with a one use protection device in case of accidental connection to a PSU.

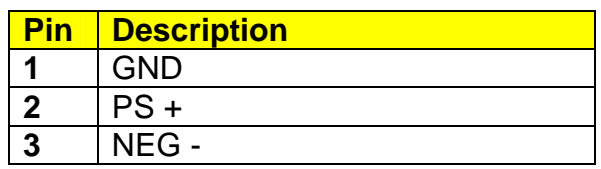

# **COM 2 Mode**

COM port 2 can be configured for use as RS232/422 or 485. This is achieved from jumpers located on the motherboard of the computer. By default this is set to RS485 operation.

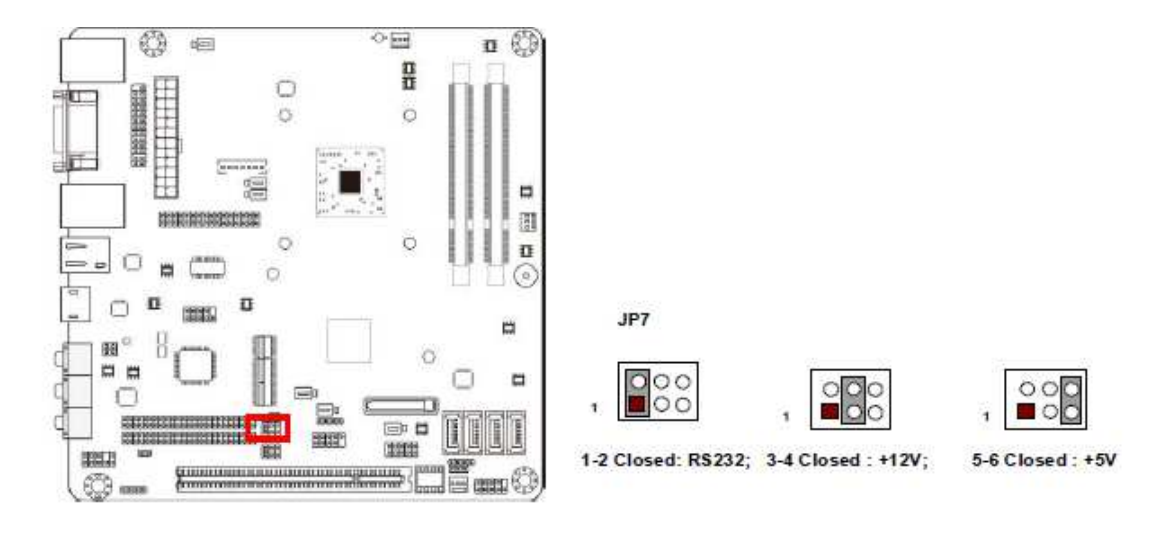

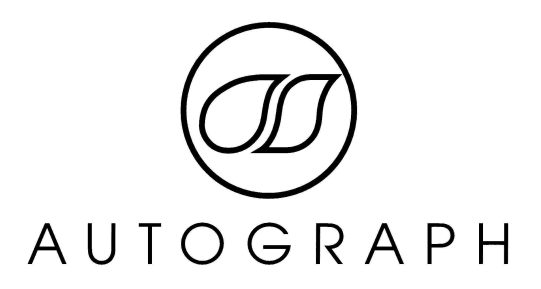

# **Enhanced Write Filter Explained (EWF)**

#### **What is EWF?**

Enhanced Write Filter is a feature of Windows Embedded operating systems that enables more specific control of what and when information is written to the hard disk of the computer.

## **Why use EWF?**

The reasons for using EWF are two fold:

The SATOMPC is fitted with a very reliable solid state disk. Solid state disks have many advantages in that they are very quick, they are silent and give off very little heat. Also no moving parts means that they are extremely reliable. Solid state drives do have one down side however in that they have a limited amount of write cycles. Although this is a very large number if the disk is written to in a specific place enough times the disk will fail. This is not a problem under normal use however, all operating systems cache files to disk constantly which can lead to premature failure of the disk.

The second reason for using EWF is that it provides a certain amount of protection from viruses and accidental corruption of files. Most shows once they are up and running make very few changes to the system files of the PC so with EWF enabled any problems that arise from a virus or deletion of systems files can be solved with a quick reboot.

#### **How does EWF work?**

EWF works by redirecting the files that should be written to the hard disk to a RAM overlay that is held in the computer memory. Hence if this overlay is not committed to the hard disk at the end of the session the information is lost.

# **How is EWF configured?**

When you receive a SATOMPC it will have EWF enabled and configured on the **C (System Drive) only**. This means that any changes to files on the C drive including any system configuration changes or system preferences that are stored in the registry are not permanent until they are committed by using the Signature Series EWF Configuration Utility.

# **IF YOU DO NOT COMMIT CHANGES WHEN YOU REBOOT ANY MODIFICATIONS TO THE SYSTEM DRIVE WILL BE LOST.**

The D (DATA) drive is not configured for EWF. Any information written to the D drive will persist without any further action. Therefore is sensible to put any data that changes frequently and needs to be saved (such as show files) on the D drive only.

# **THE D DRIVE IS NOT PROTECTED BY EWF ALL CHANGES TO FILES ON THE D DRIVE WILL PERSIST WITHOUT ANY FURTHER ACTION.**

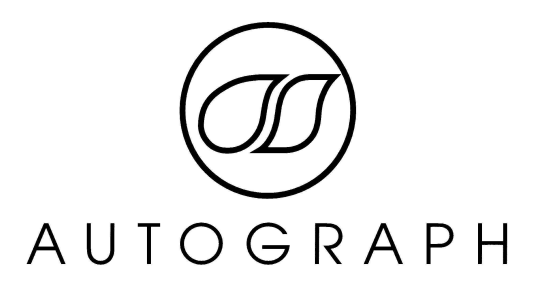

#### **How is EWF configured?**

EWF is configured using the Signature Series EWF Configuration Utility which can be found in the start menu.

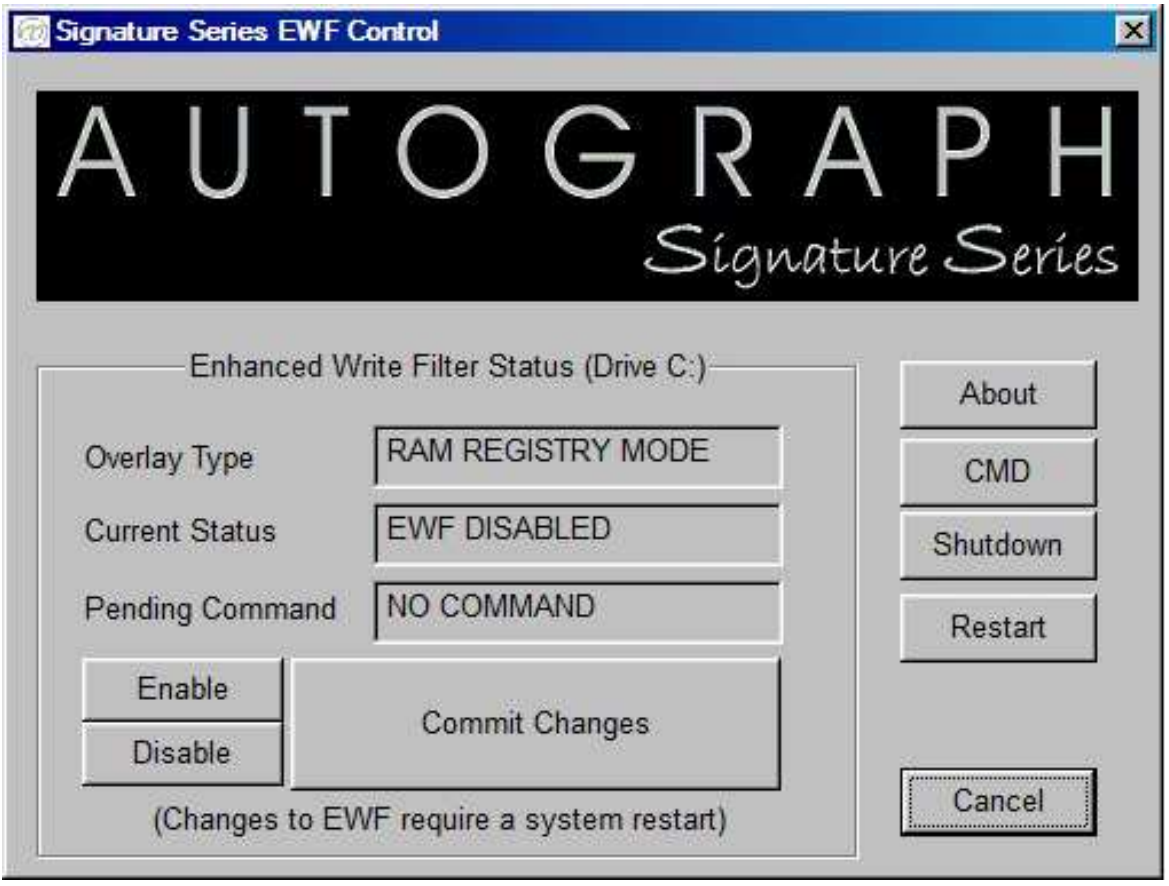

This application allows control of all of the features of EWF. Any changes made to EWF will require a restart of the computer.

#### Commit Changes-

This button enables all changes to drive C to be committed to the hard disk at the next reboot. Once you press Commit Changes the state of the C Drive will be written to the hard disk at the next reboot. It is recommended that you only commit changes when absolutely necessary. Data written to the D drive does not require Commit Changes. Committing changes too often exposes the operating system to viruses which may have infected since the last commit.

#### Enable and Disable-

Enables and disables the EWF functions on the C drive. This mode is useful when initially installing software that requires restarts but it is not recommended to leave EWF disabled. Both functions require a reboot immediately to take effect.